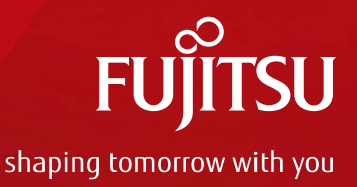

# Microsoft System Center による 運用を、より管理しやすく  $\sim$ ISMとのシームレスな連携 $\sim$

White Paper

FUJITSU Software ServerView® Infrastructure Manager V2.2 + Microsoft System Center

• はじめに

### –本書について

- •本書では、サーバやストレージなどのICT機器からファシリティ機器(PDUなど)までを統合的 に管理 / 運用する運用管理ソフトウェア『FUJITSU Software ServerView® Infrastructure Manager (以降ISMと記載)バージョン2.2』と、仮想化環境構築では著明なツールの一つ『System Center Virtual Machine Manager, System Center Operations Manager(以降System Centerと記 載)』との連携について説明します。
- 対象者はSystem Centerを使用している運用管理者を前提としています。
- 本書に記載されている内容には開発中の機能についての記述が含まれています。詳細につきま しては弊社担当者にお問い合わせください。

–ISM単体の概要(特長、利用シーン、システム構成、など)

•ISM単体での概要は、別途ホワイトペーパーをご覧ください。 White Paper FUJITSU Software ServerView ® Infrastructure Manager V2.2

–著作権および免責事項

© Copyright Fujitsu Limited 2017 All rights reserved

- 本書を無断で複製・転載することを禁止します。
- 本製品の運用を理由とする損失・逸失利益等の請求につきましては、いかなる責任も負いかね ます。
- 本書の内容に関しては将来予告なしに変更することがあります。

### –登録商標

- Microsoft、Windows、Windows Vista、Windows Server、Hyper-V、Active Directory、またはその 他のマイクロソフト製品の名称および製品名は、米国Microsoft Corporation の米国およびその 他の国における登録商標または商標です。
- Linux は、Linus Torvalds 氏の米国およびその他の国における登録商標あるいは商標です。
- Red Hat およびRed Hat をベースとしたすべての商標とロゴは、米国およびその他の国におけ るRed Hat, Inc.の商標または登録商標です。
- VMware、VMware ロゴ、VMware ESXi、VMware SMP および VMotion は VMware,Inc の米国およ びその他の国における登録商標または商標です。
- その他の会社名と各製品名は、各社の商標、または登録商標です。
- その他の各製品は、各社の著作物です。
- 目次
	- 1. ServerView® Infrastructure Manager (ISM) について
		- I. ISMの目指す運用管理
			- i. 導入・運用の自動化
			- ii. 運用状況の可視化
			- iii. 仮想リソースの可視化とファームウェアの一括管理
	- 2. System Centerをより便利に使いやすく
		- I. System Centerによる運用管理の課題
		- II. System CenterとISMとのコラボレーション
	- 3. System CenterとISMとの連携例
		- I. System Centerアラート上でのハードウェアの詳細監視
		- II. 複数ホストへの柔軟なOSインストールと構築
		- III. 容易なファームウェア管理
	- 付録(システム要件など)
		- I. ISM-VA (仮想マシン)のシステム要件
		- II. System Center用ISMプラグイン使用時の要件
		- III. System Center用ISMプラグインの提供方法

### 1. ServerView<sup>®</sup> Infrastructure Manager (ISM) について

### I. ISMの目指す運用管理

ISMは、富士通が提供するICTインフラのライフサイクル全体を管理するソフトウェアです。 ISMを用いることでOPEX増大を抑え、フレキシブルに変更されるプラットフォームに対応するICT インフラを統合的に管理することができます。【図1-Ⅰ】

機能概要としては、導入・運用自動化の実現、システム運用状況の可視化、仮想リソースやフ ァームウェアの管理、という大きく3つの機能があります。これらにより、導入の簡易化・運用 の自動化・仮想環境含めた統合管理・安定稼働を支援が可能になります。その結果、ICTインフ ラの導入 / 運用 / 保守時において、インフラ管理者の負担を大幅に軽減します。

また、ISM自体はバーチャルアプライアンス形式で提供されます。これにより、ISMのインス トールには3ステップ(①ISM媒体をセット、②ハイパーバイザーを起動、③仮想マシンのイン ポート)で完了し、短時間でのISM管理サーバの構築が可能になります。

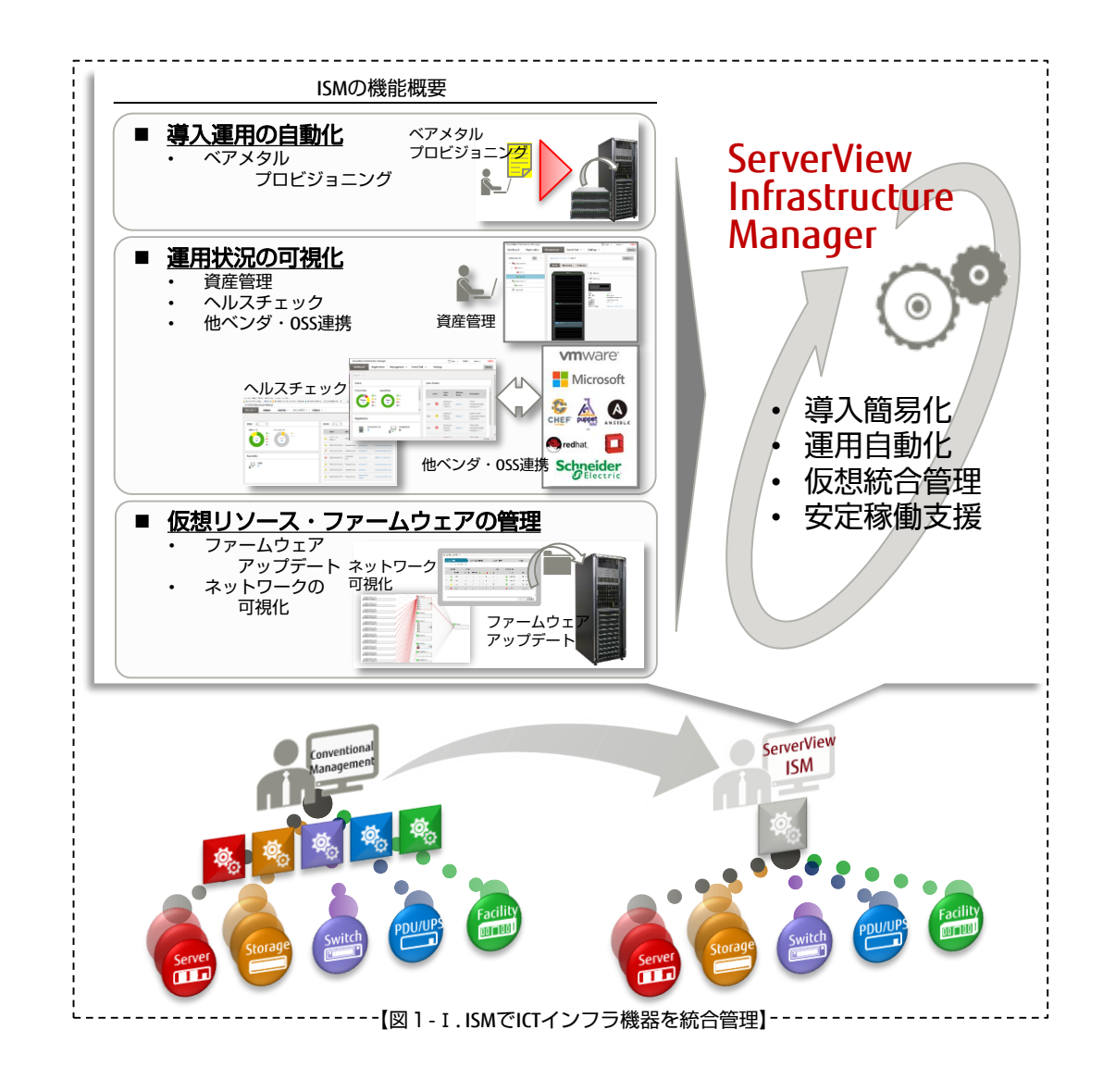

- i. 導入・運用の自動化
	- ベアメタルプロビジョニング

ISMで持つプロファイル管理機能により、ICTインフラ機器の情報を一括で管理することができます 。これにより、各ICTインフラ機器へのプロファイル適用の際は一括自動設定を行うことができ、作 。これこのラ、ロベインシン版品 ファニック イルミルジル(2) 温音説法(こと) フロックこと こくせ ながります。

また、あらかじめプロファイルを用意することで複数台数を同時に設定することが可能になり、 導入・構築時間を大幅に短縮することも可能です。

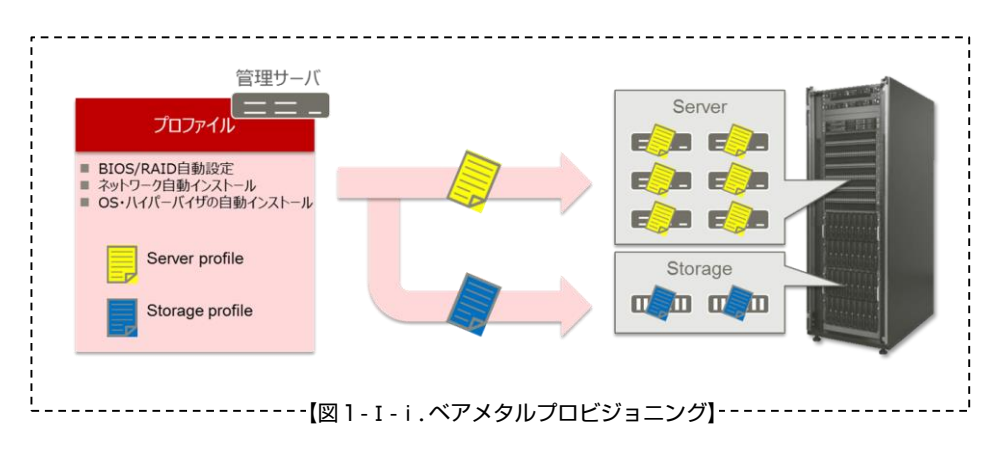

#### ii. 運用状況の可視化

#### • 資産管理

サーバ、ストレージ、ネットワークなどの各ICTインフラ機器のラック搭載位置や構成情報(ハー ドウェアやファームウェアなど)、稼働状況を一元的に管理します。

また、上記情報を自動的に収集するだけでなく、資産管理データの更新漏れを防ぎ、ICTインフラ 機器構成情報を正確に管理します。定期的にICTインフラ機器情報を収集することにより、資産管理 情報の更新も自動化することができます。【図1-Ⅰ-ⅱ-1 】

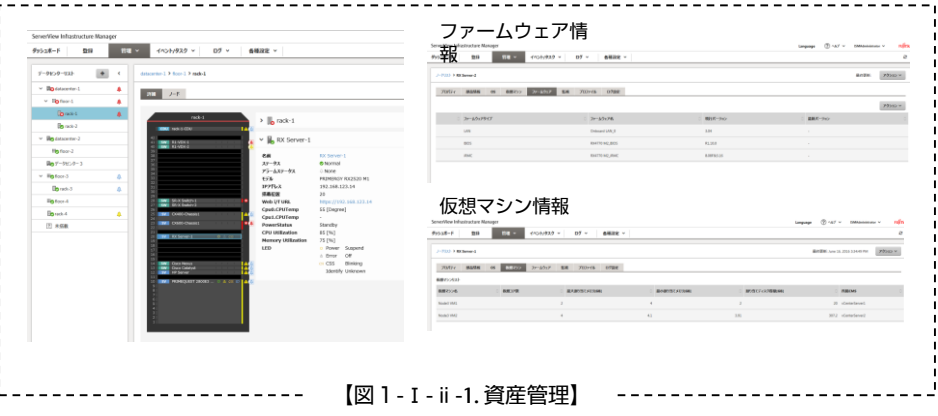

• マシンルーム全体の統合管理

ISMには、強力なグラフィカル表示機能を備えています。様々な種類の19インチラックに対応する ため、ラックサイズ(幅・奥行・高さ)を入力することで実際のサイズに合わせた画面表示が可能 になっています。どの機器がどのラックに搭載され、それはどのフロアのどの場所に設置されてい るかが直感的・視覚的に把握できる仕組みも実装しています。【図1-Ⅰ-ⅱ-2 】 また、複数のフロアで各々のラックに搭載されたICTインフラ機器情報を切り替えての表示も可能 です。

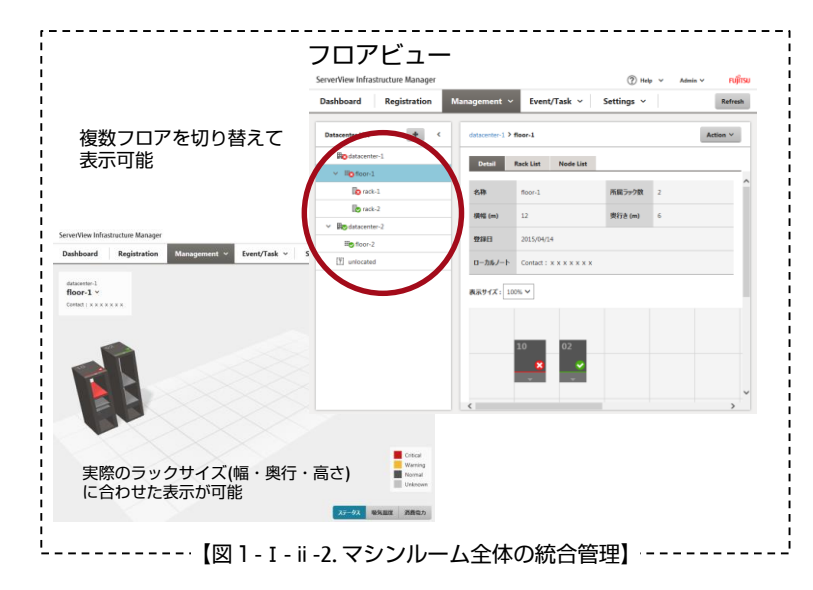

• ヘルスチェック

ISMでは、管理対象のICTインフラ機器の稼働状況を一目で確認することができます。どんなステー タス状況なのか、サーバ内の温度やコンポーネントの使用状況、LEDもICTインフラ機器本体と連動 して表示することもできます。この画面のレイアウトは自由にカスタマイズができます。

また、Html5に対応しているため、スマートデバイスを用いた画面表示も可能です。タブレットに ISM管理画面を表示させて持ち運びも可能です。【図1-Ⅰ-ⅱ-3 】

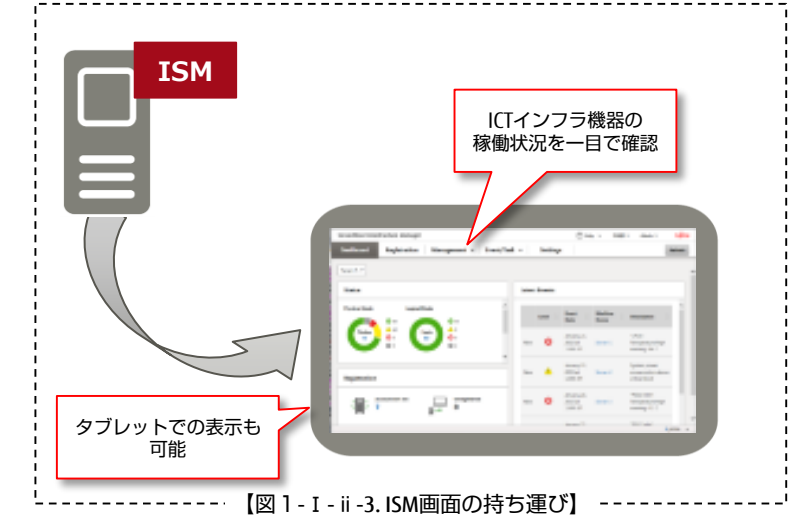

• マルチベンダ対応

ISMは、富士通製ハードウェアだけでなくマルチベンダハードウェアのインベントリ情報を収集す ることができます。様々な仮想管理ツールとの連携だけでなく、様々なハードウェアとも連携する<br>ことができるため、これらを個別に管理する知識を必要としません。 【図1-I-ⅱ-4】 ことができるため、これらで回回して管理する知識を必要としません。

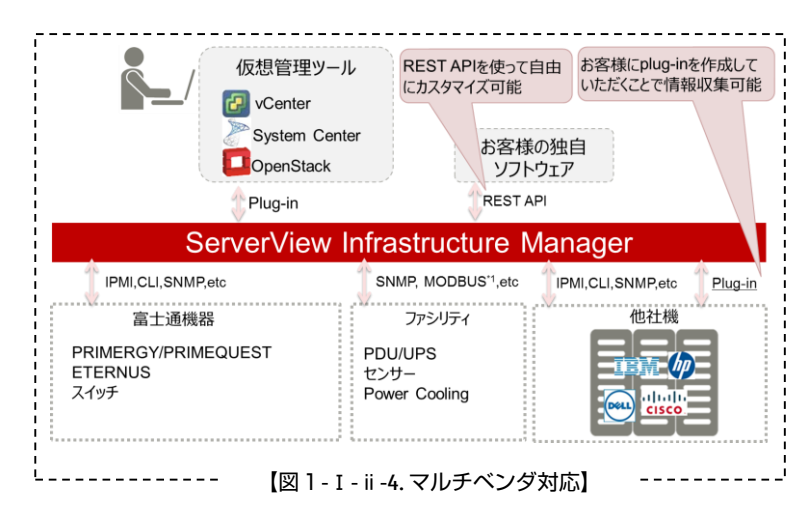

• アクセス権管理

ISMを利用するユーザーおよび管理対象となるICTインフラ機器を各々グループ化することで、グル ープ毎のアクセス権限を設定することができます。これにより、他のユーザーグループがどんなICT インフラ機器を使っているのか等の情報が遮断され、高いセキュリティを確保します。 【図1-Ⅰ- ⅱ-5 】

また、各グループに割り当てるログやディスク、メモリ容量をAdministratorが制限(クオータ制御 )することで、円滑な運用管理を実施することができます。

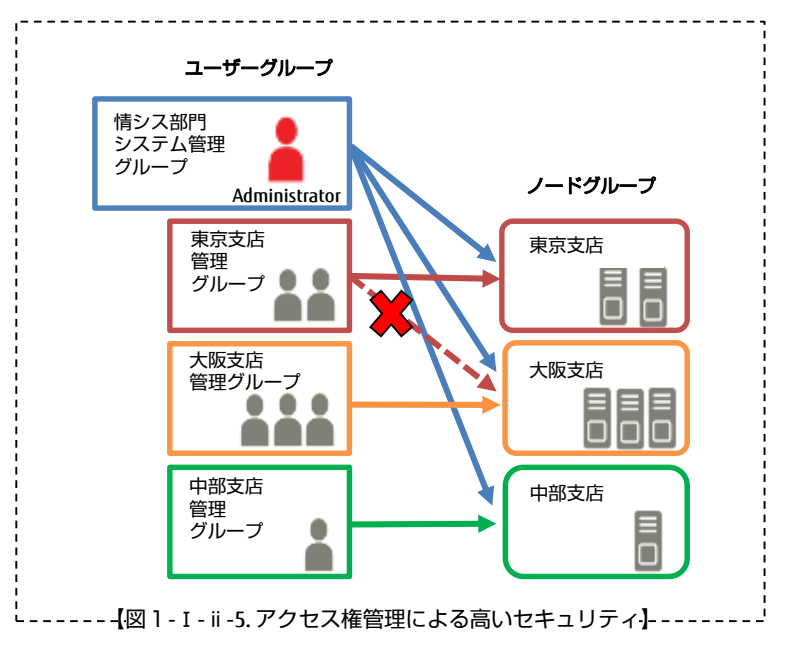

• 電力制御

ICTインフラ機器毎、ノードグループ毎、ラック毎、各々の単位で電力をモニタリングします。さ らに、消費電力の上限値を設定することでその値を超えないよう自動で制御することができます。 これにより、ラック内のICTインフラ機器毎に電力制御の優先度を決めることで、優先度の低いサー バの消費電力を自動的に抑制し消費電力の上限値を超えないよう制御することができます。【図1-  $I - ii - 6$ 

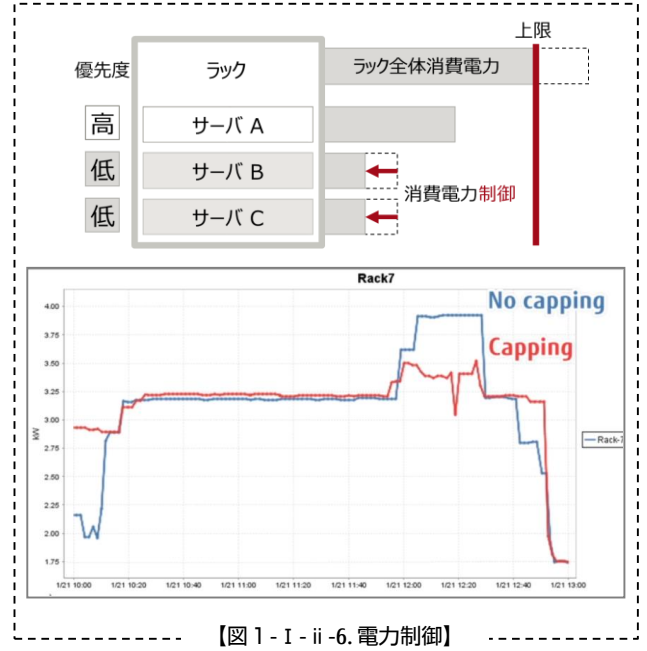

- iii. 仮想リソースの可視化とファームウェアの一括管理
	- ネットワーク構成の可視化
		- ネットワークスイッチの故障時にはそこに接続される結線を故障表示するため異常を一目で把握 することができます。結線されているポートがリンクダウンすれば、当該のポートと結線箇所をエ ラー表示します。

仮想サーバ環境の場合でも、物理環境同様に結線情報を表示することができます。これにより、 ネットワーク故障が仮想サーバへの影響も含めて瞬時に把握することが可能になり、トラブルシュ ーティングにも活用することができます。【図1-I-iii-1】

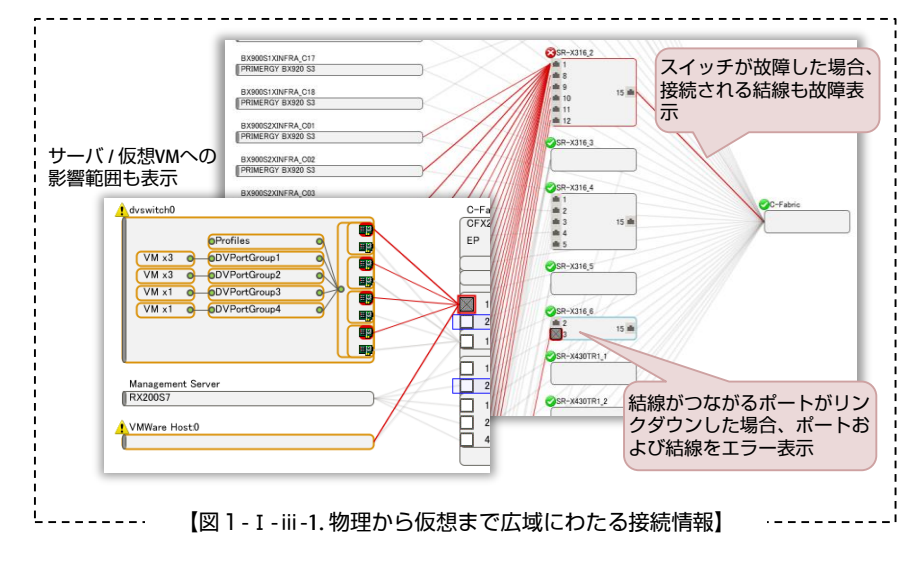

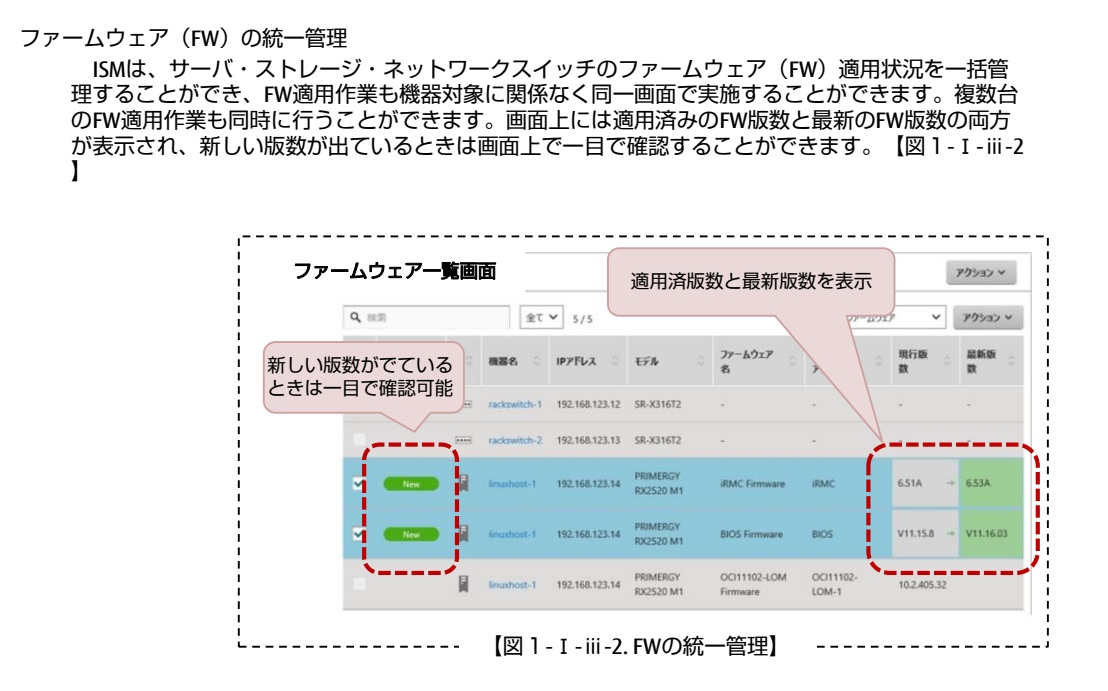

## 2. System Centerをより便利に使いやすく

I. System Centerによる運用管理の課題

仮想化集約を推進したことで、各拠点で散在していたサーバ台数は削減できました。しかしそ の結果、

「物理環境や仮想環境混在による機器構成が複雑化したことで、障害発生箇所やボトルネック の特定が困難になり、運用も複雑化してしまった」

「さらに他の仮想環境(ESXiやLinuxホスト等)も含めた構成での統合運用管理の必要性が発 生してしまった」

といった新たな悩みを抱えてしまうことになりました。

そんな悩みを解決するために、Microsoft以外の他社管理ツール(VMware等)と連携し、物理 / 仮想環境の情報を取得して一元管理してくれるSystem Centerの導入を見込まれています。

しかし、System Centerを用いて物理 / 仮想環境の情報を一元管理する反面、詳細なハードウェ ア(以降HWと記載)情報取得や物理ノードの柔軟なOSインストールができない、という課題が あります。【図2-Ⅰ】

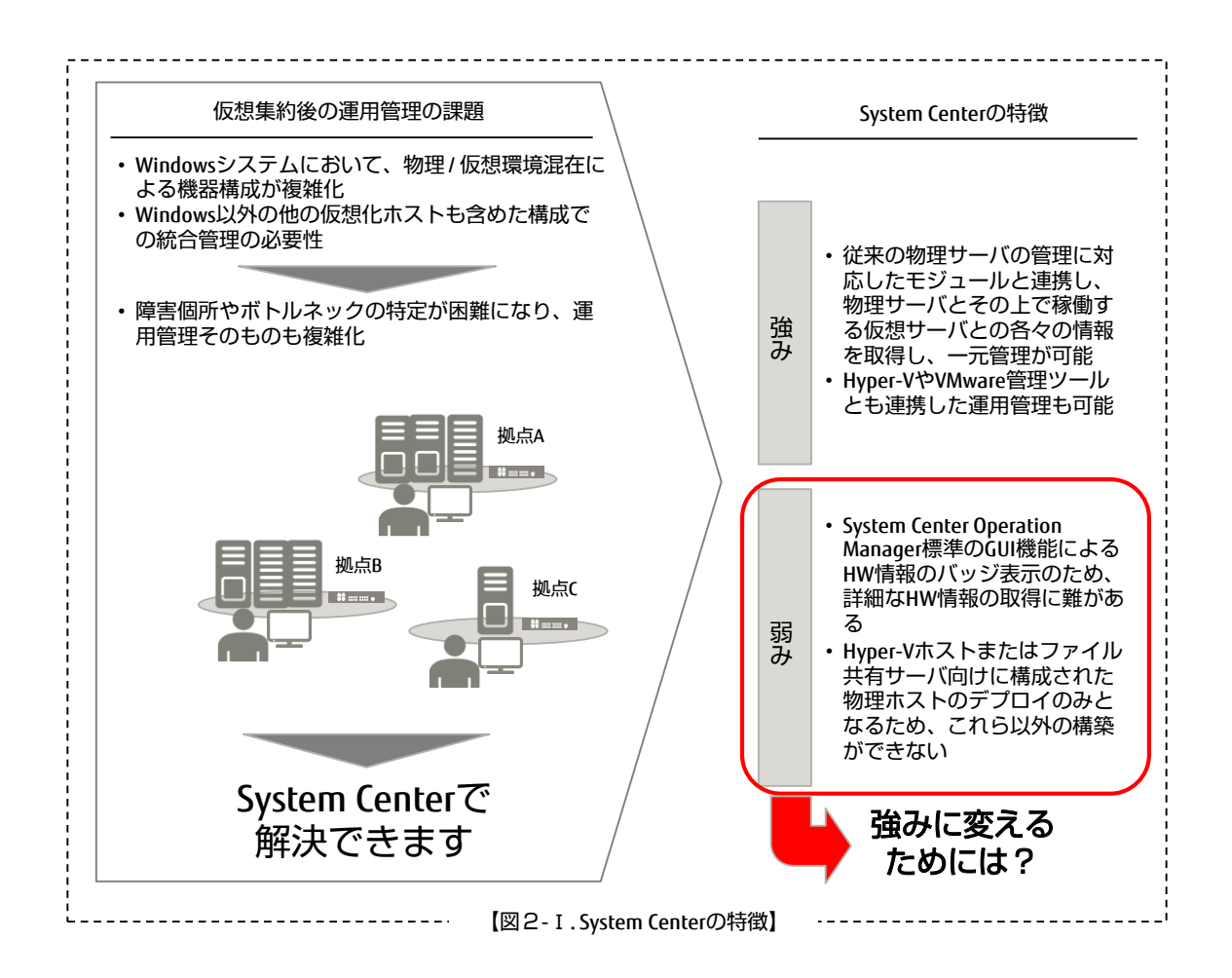

### II. System CenterとISMとのコラボレーション

System CenterをISMと連携させることで、仮想ホストと物理ホストとの紐づけを基にしたシー ムレスな運用が可能になり、System Centerの弱みを強みに変えることができます。

System CenterとISMとを連携させる仕組みを提供するのがISMプラグインです。ISMおよびISM プラグインを導入することにより、HWやFWを含めたICTインフラ機器の運用管理をSystem Centerで実現できるようになります。これにより作業ステップ数が減り管理者の負担が軽減され るだけでなく、煩雑な管理作業工数の削減を図ることができます。

System Center+ISMによるコラボレーションにより、仮想 / 物理の統合管理強化が可能になる のです。

### 3. System CenterとISMとの連携例

 $\circ$ 

次に、具体的な連携例として、以下3点について説明します。

- I. System Centerアラート上でのHW詳細監視
- II. 複数ホストへの柔軟なOSインストール
- III. 容易なファームウェア管理
- I. System Centerアラート上でのHW詳細監視

1つめの例として、System Center Operations Managerによる監視について説明します

System Center Operations Managerでは、仮想マシンやホストの稼働状態をバッジで監 視しています。何らかの異常が発生した際、管理者は対象機器を右クリックしてダイア グラムをドリルダウンし、故障発生箇所を特定します。また、アラート監視では、「ア <sub>ンクエピトン</sub>ルシッショ、<sub>協计25年</sub>』がと初定0.5%。5,7%、クタート温光とは、コク<br>クティブなアラート」に登録されている仮想マシンおよびホストに関するアラートを統 合表示されます。【図3-Ⅰ-1】

つまり、同時に2つの画面を切り替えないと見比べることができず、これでは、故障 個所や故障原因の特定に手間暇がかかってしまいます。

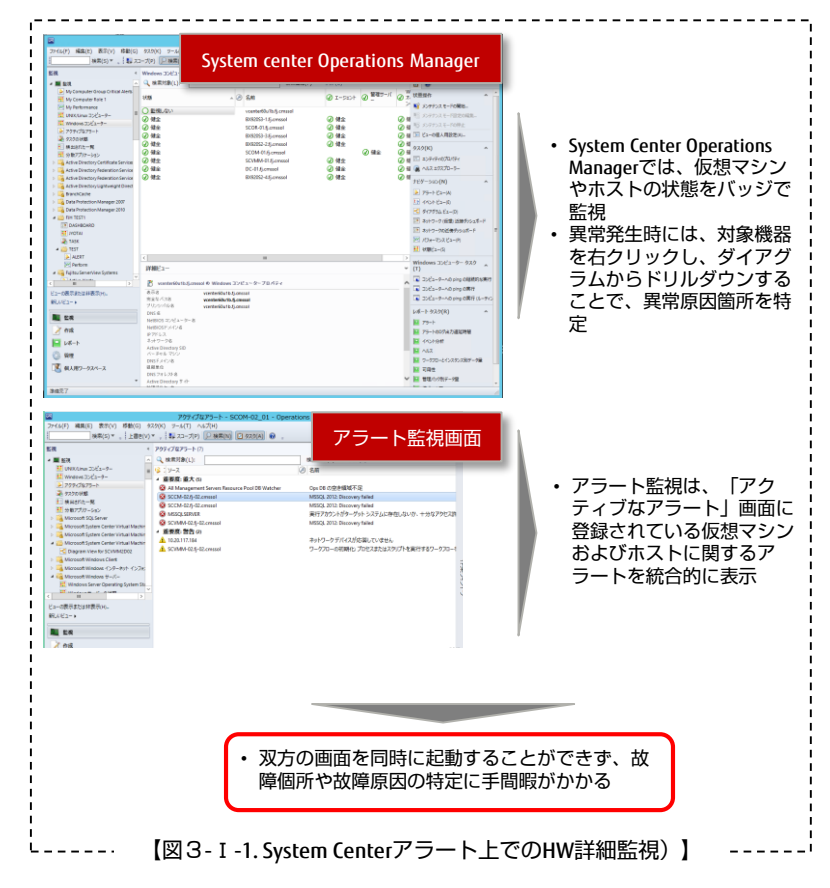

次に、ISMのプラグインを使用すればどうなるかを説明します。 ISMプラグインを使うとSystem Centerの画面にISMの画面がポップアップします。監視 カテゴリにある「ServerView Infrastructure Manager」で、ISMに登録されているサーバや ストレージ、ネットワーク機器に関する詳細なアラート情報の追加表示もできます。【 図3-Ⅰ-2】

ISMで管理される該当機器にリダイレクトし、保守作業もリモートで実行できます。

ISMでは当該ホストやネットワーク装置の物理ポートの状態が画面で確認できるだけで なく、3Dラックビュー機能により、フロア配置、ラック設置位置、ラックに搭載されて いるサーバやスイッチの搭載位置までも、ポップアップしたISM画面で確認することがで きるようになります。

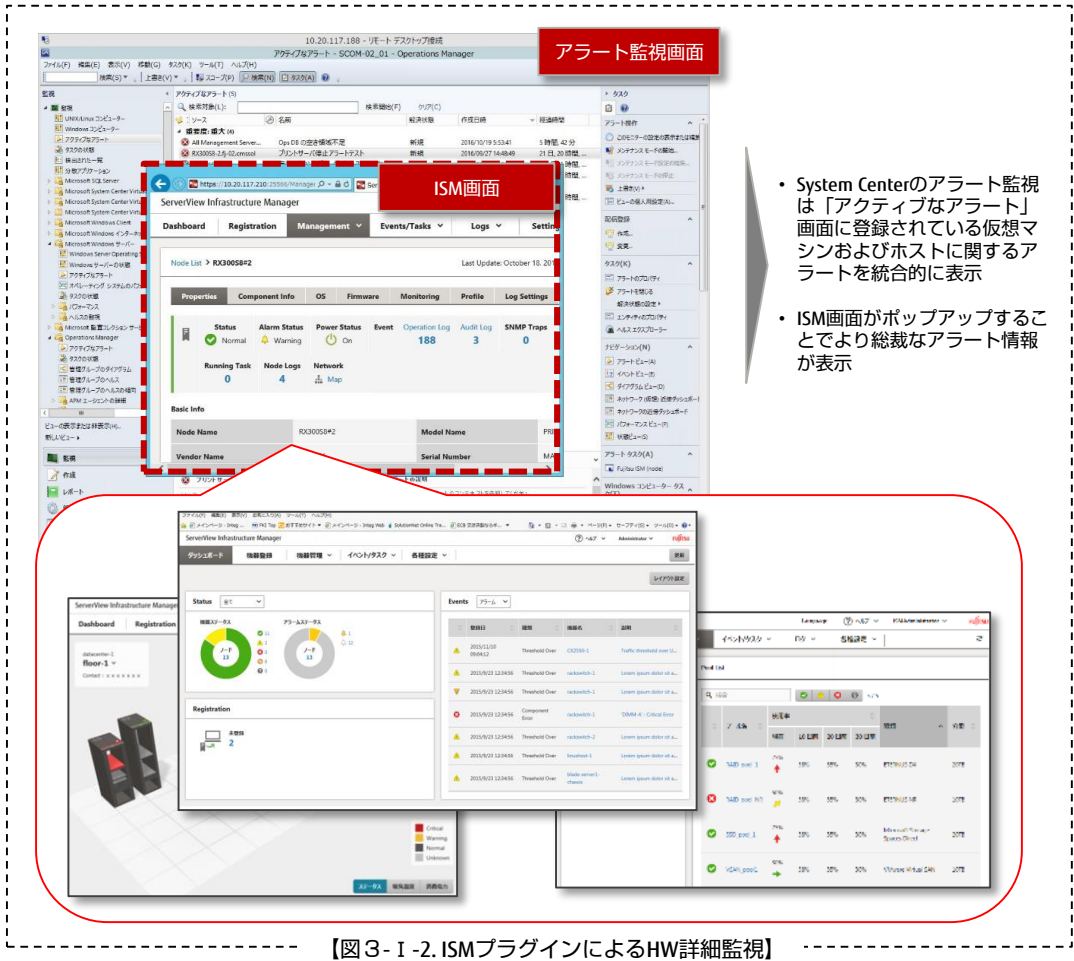

続いて、温度やリソースに関しての説明をします。例えば、サーバ内の温度上昇や、 CPU・メモリの使用率増大(物理的なリソースの枯渇)により、サーバのハングアップや 処理速度の低下を引き起こすことがあります。また、サーバの消費電力が増大するとラ ンニングコストが増えてしまします。

このような温度情報やリソース情報、消費電力情報は、仮想環境下での取得は困難で あり、予期せぬ性能低下やハングアップが発生することもあります。

ISMは、サーバの温度情報やリソース情報、消費電力情報を常に監視することができま す。これらの情報の閾値を予めISMに設定しておくことで、運用中に閾値を超えるとISM がその旨を管理者に通知することができます。

そのため、ISMプラグインを介して温度やリソース、消費電力の閾値を超えた時点で System Center画面上でその情報を表示することができます。さらに管理者は、詳細な情 報をポップアップされたISMの画面で確認・把握することができます。【図3-Ⅰ-3】

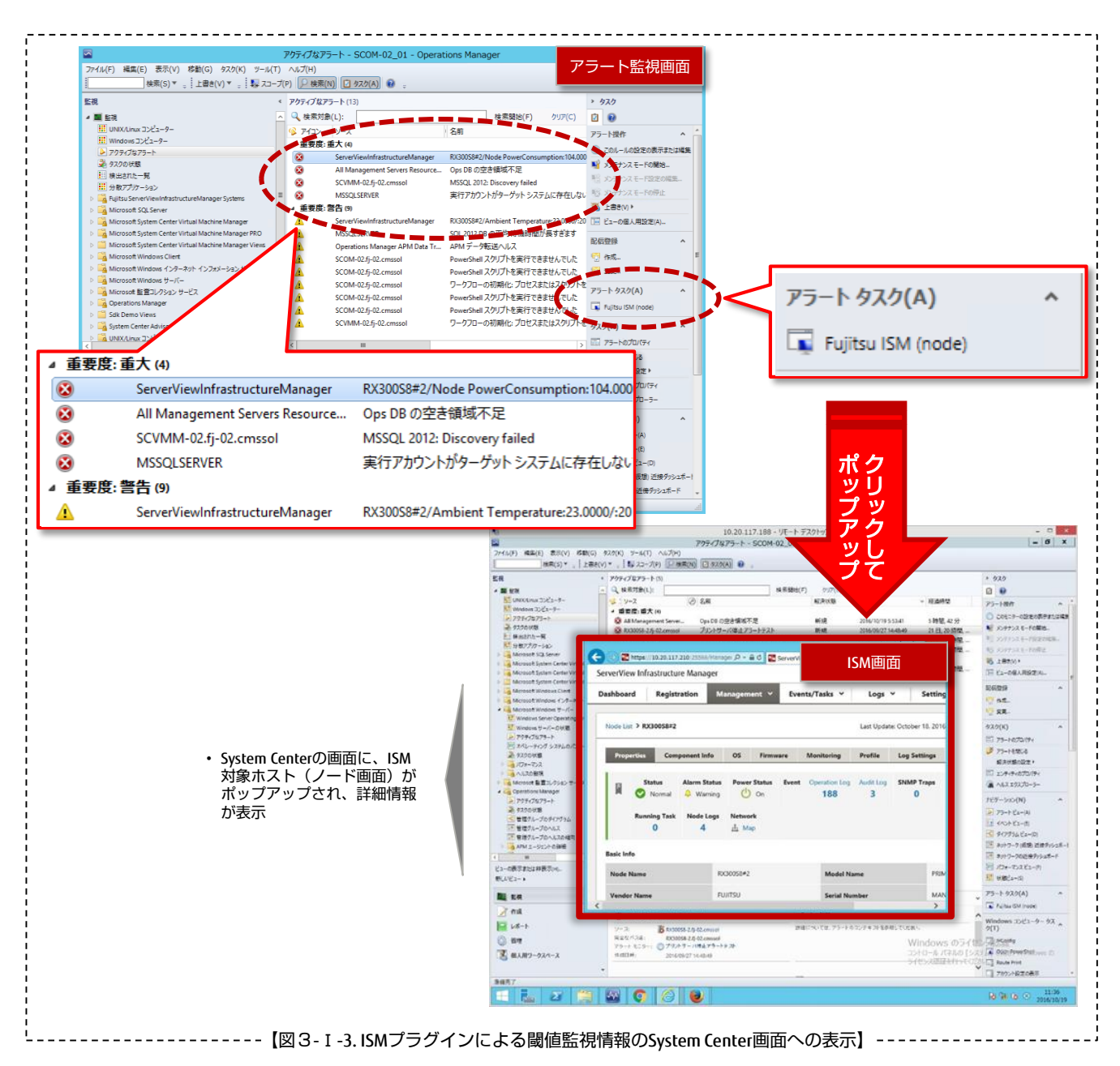

#### II. 複数ホストへの柔軟なOSインストール

2つめの例として、System CenterからOSをインストールする場合を説明します。 System Centerでは、まずSystem Center Virtual Machine Managerを使って、予め物理コ ンピュータプロファイルを作る必要があります。そしてプロファイルは、「VMホスト」 「Windowsファイルサーバ」から選択する必要があり、これ以外の用途のサーバをデプロ イすることができません。すなわち、メディアからのOSインストールではなく、事前に 用意するWindows ServerがインストールされたVHDを元にデプロイすることになります。 【図3-Ⅱ-1】

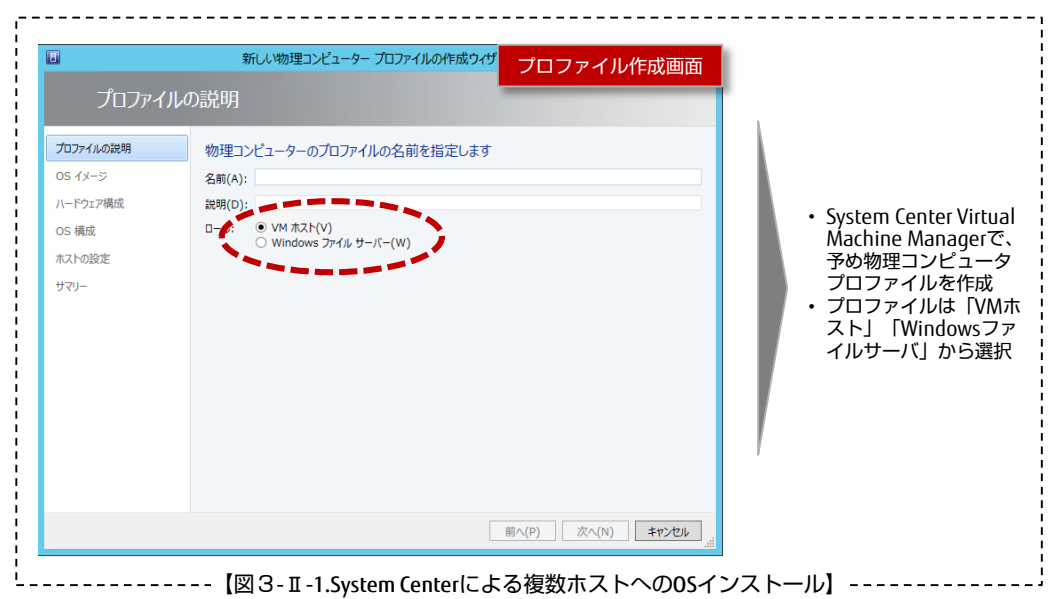

では次に、ISMのプラグインを使用すればどうなるかを説明します。 ISMのプラグインを用いれば、ISM側で持つプロファイル機能を用いてOSをインストー ルすることができます。BIOS設定からOSインストール時に用いたパラメータや、さらに 富士通.推奨設定まで細かく指定したプロファイルを用いることができることから、複数 のベアメタルサーバに対して柔軟な構成でデプロイが可能になります。【図3-Ⅱ-2】 また、ISMのコンソールリダイレクション機能を用いることで、任意のOSメディアから 個別にリモートでOSインストールすることも可能です。

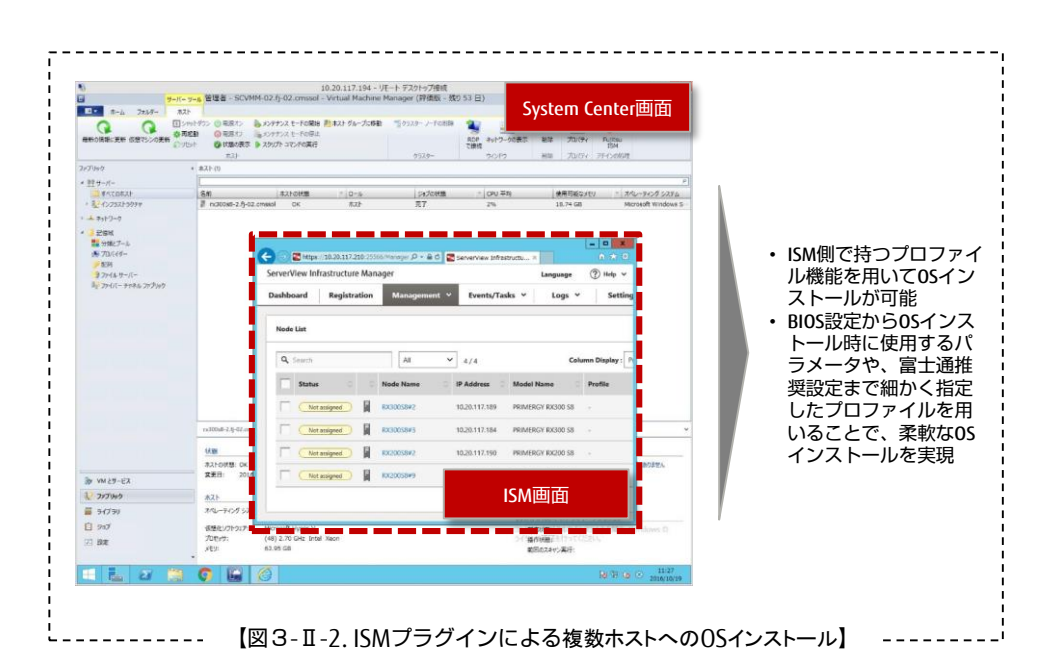

III. 容易なファームウェア管理

最後、3つ目の例として、ファームウェアをアップデートする場合についてご紹介し ます。

ファームウェアをアップデートする際、従来のやり方では管理者が1台ずつ手作業でフ ァームウェアをアップデートしています。これでは、多台数かつ様々なファームウェア 版数のサーバに対してファームウェアアップデートを実施する際は、膨大な時間と労力 が必要です。

ISMのファームウェア管理機能には、画面上でのボタンをクリックするだけで、一連の ファームウェアアップデート作業を多台数に対して実行することができます。つまり、 ISMプラグインを使うことで、System Centerのコンソール画面でファームウェアのアップ デート作業を行うことができるようになり、一台一台の手作業から解放され、アップデ ートに要する時間を削減することができます。【図3-Ⅲ】

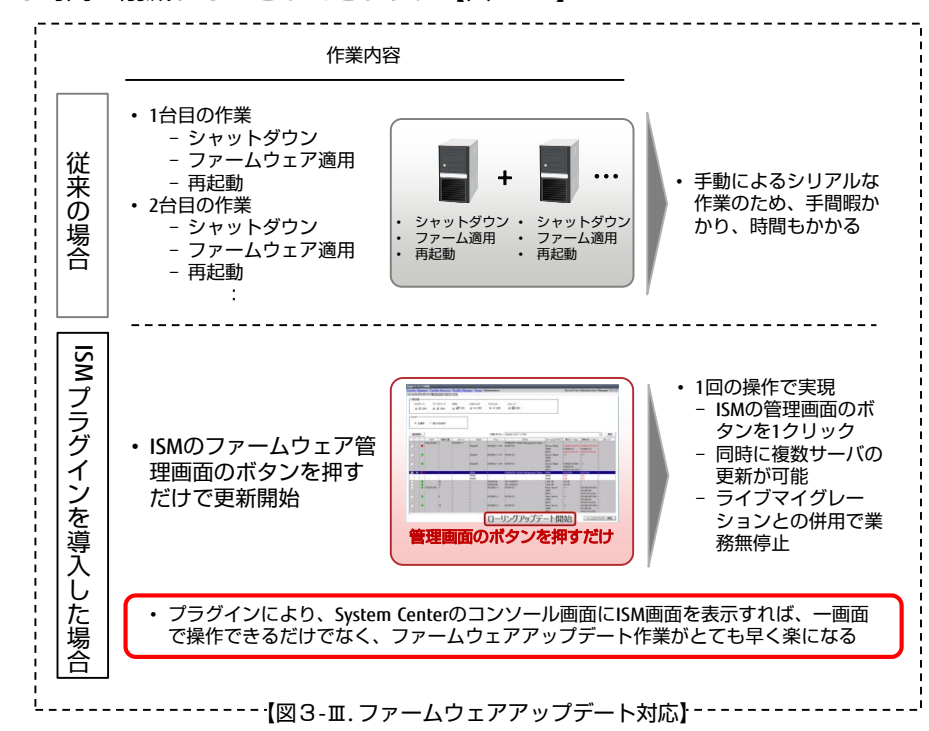

以上の事から、ISMプラグインを用いることで、System Centerの弱みが解消されるだ けでなくSystem Center上でISMの持つ機能をすべて享受できることから、システム管理 者とって保守の観点からも運用管理しやすくなります。

ぜひ、ISMプラグイン導入をご検討頂き、従来では実現できなかった新たなSystem Centerでの統合運用管理を実現いただきたいと思います。

# 付録(システム要件など)

### I. ISM-VA (仮想マシン)のシステム要件

• ISM単体でのシステム要件と同じです。別途ホワイトペーパーをご覧ください White Paper

FUJITSU Software ServerView ® Infrastructure Manager V2.0

- II. System Center用ISMプラグイン使用時の要件
	- ISM Plugin for System Center 【SCVMM / SCOM版】
		- モニター解像度: 1280 × 960 以上推奨
		- 別途、OpenSSLが必要です
- III. System Center用ISMプラグインの提供方法
	- ISMプラグインは、富士通サポートデスクの社内サイトからダウンロードしてください
	- ISMプラグインの使用には、ISMの導入が必須です

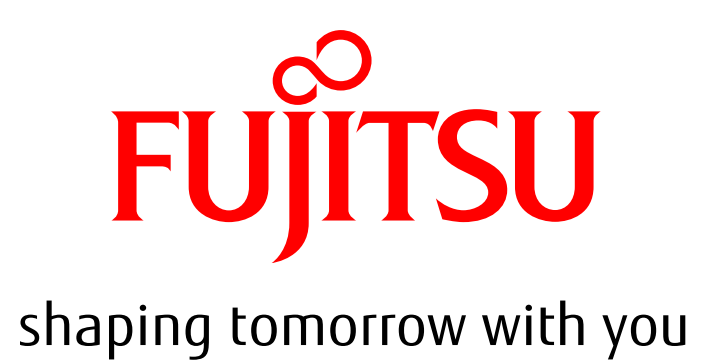